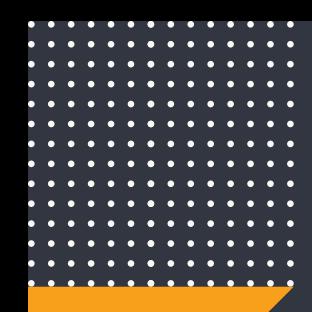

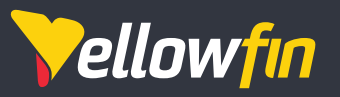

# Yellowfin 9 変更管理ドキュメント

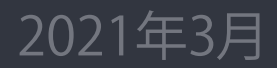

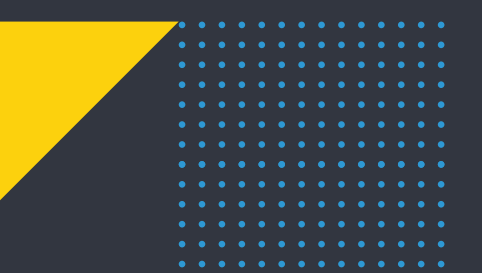

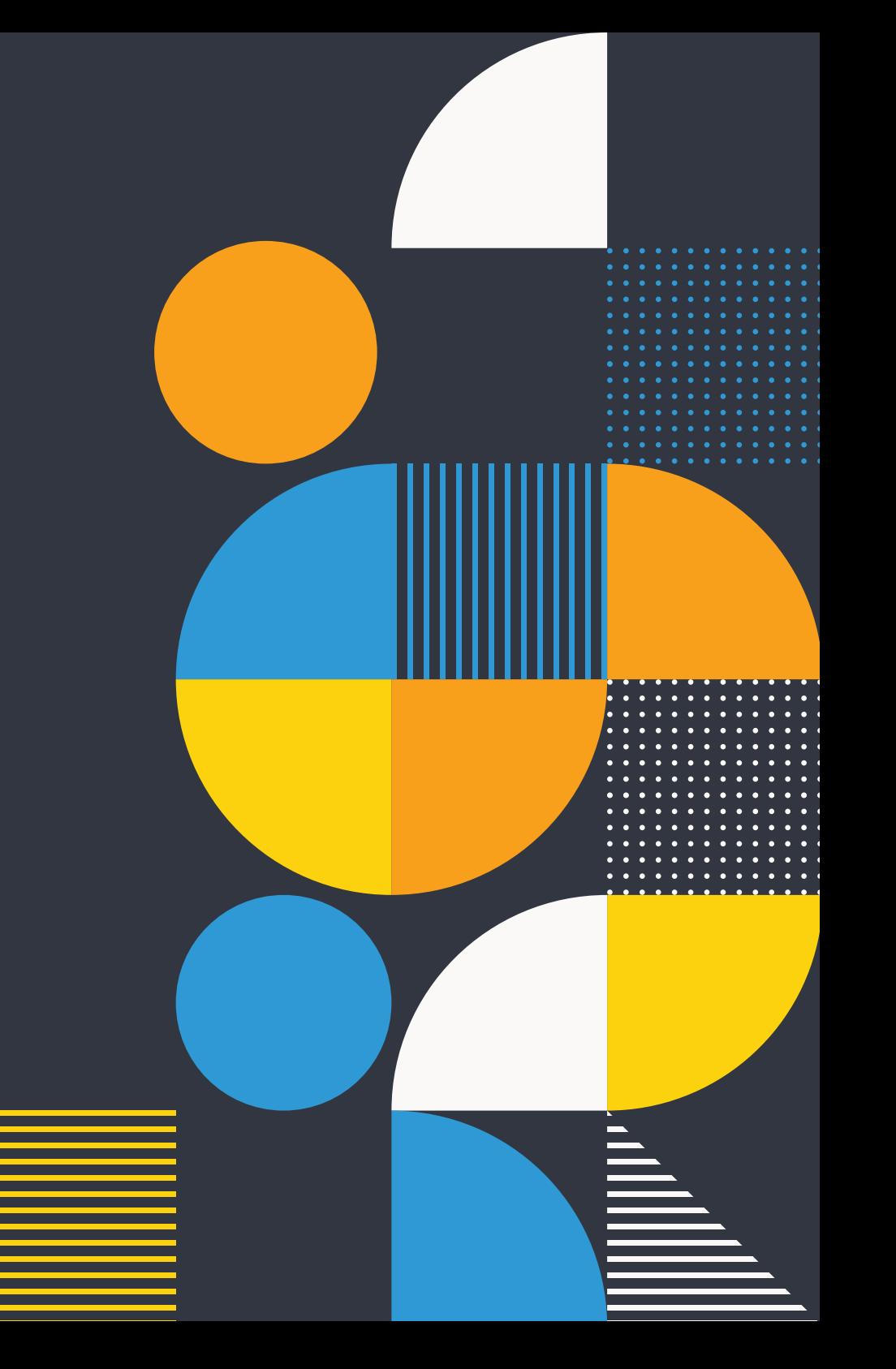

# 目次

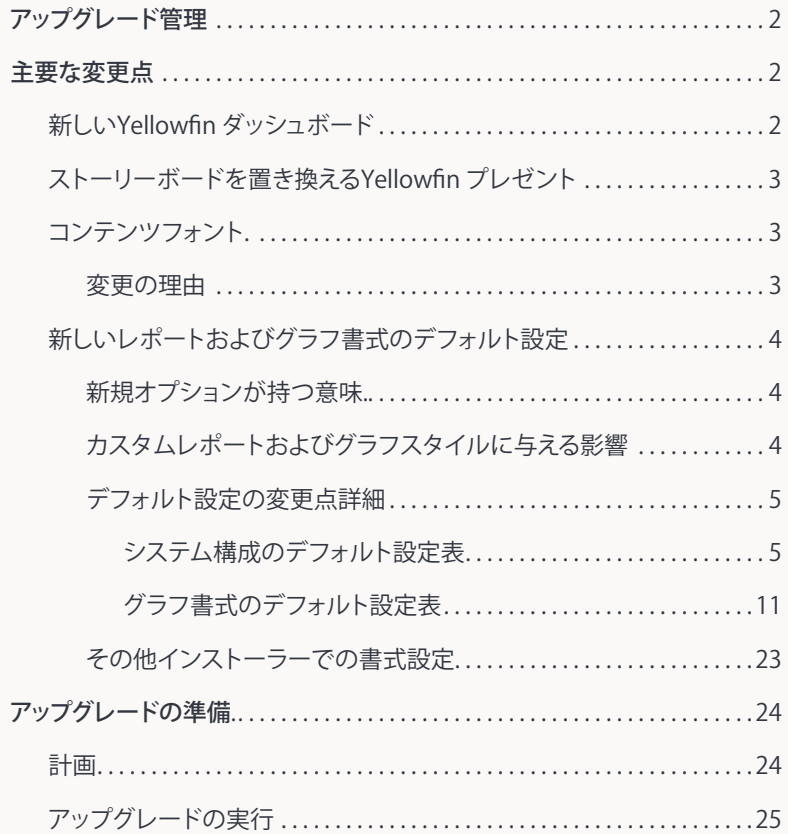

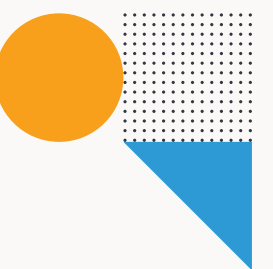

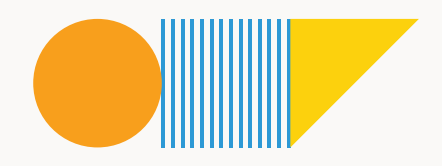

<span id="page-2-0"></span>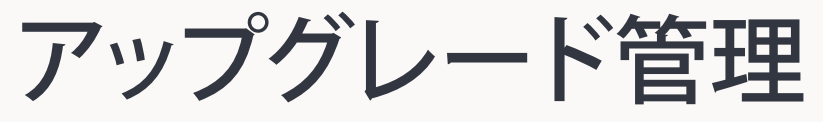

本書は、バーション9以前のYellowfin インスタンスから、最新バージョンの9以降にアップグレードをする既存ユーザー様向けのドキュメントです。 本書では、バージョン9で導入された変更点をまとめております。また、その変更点がどのような影響を及ぼすかご確認いただき、事前にバージョ ンアップの計画を立てることで、影響を最小限に抑えることができます。

本書と合わせて、すべての変更点の詳細が記載されているYellowfin wiki[のリリースノート](https://wiki.yellowfin.co.jp/pages/viewpage.action?pageId=6592312)ページも参照してください。

# Yellowfin 9の主要な変更点

# 新しいYellowfin ダッシュボード

Yellowfin 9では、完全に再設計されたダッシュボードモジュールが導入され、ユーザーは柔軟 なフリーフォームキャンバスを使用して、クリエイティブでブランドのインフォグラフィックを使 用した実用的なダッシュボードを作成することができます。「コードモード」により、開発者はダ ッシュボードのコードを直接編集し、統合されたワークフローを作成できます。また、新しいJS API機能を使用して、自動インサイトやエクスポート、ドリルスルーを組み込むこともできます。 フィルターやコードウィジェット、アクションボタンやブループリントなどの新しいコンテンツオ ブジェクトとともに、ダッシュボードに直接グラフを追加できるようになりました。また、PDFエク スポート、テキストやイメージツールを一新しています。

本書では、アップグレード時に注意すべき点について紹介します。

- 既存のダッシュボードは、変更されることなく維持され、ユーザーはこれを閲覧し、更新でき ます。また、ダッシュボードキャンバスで作成したサブタブを追加することもできます。
- ドラフト(編集中)・未公開ダッシュボードは、ダッシュボードページに表示されなくなるため、 閲覧ページからアクセスする必要があります。アクセス権の付与された、公開されたダッシュ ボードは、ダッシュボードページからの閲覧が可能です。
- ダッシュボードフィルターは、刷新されました。 (より詳細な情報は、以下[フィルター項](#page-3-0)目を参 照ください。)
- ダッシュボード閲覧中に表示されていたダッシュボードヘルプメッセージは、廃止されまし た。
- レポートサマリーは廃止されました。既存のレポートサマリーは引き続き表示されますが、 これを編集したり、新しく作成することはできません。 ヒント: 要約したパネルを、レポート、またはダッシュボードキャンバス上に、より柔軟にカス タマイズして再作成することはできます。
- KPI ダッシュボードは、削除されました。(より詳細な情報は、以[下KPIダッシュボード項](#page-3-0)目を参 照してください。)
- ダッシュボードのPDFエクスポートが再実装され、単一のオブジェクトとしてではなく、ダッシ ュボードの完全な表示が可能になりました。キャンバスダッシュボード、および定義済みレ イアウトの両方をエクスポートすることができ、コードモードを使用して追加されたJS グラ フやオブジェクトを含めることもできます。PDF表示が改善され、出力オプションが追加され たことで、PDF品質が向上しました。これらの機能のコードをリファクタリングしたことで(よ り詳細な情報は、以[下PDFエクスポート項](#page-4-0)目を参照してください。)、すべてのPDFエクスポー ト(ダッシュボードおよびレポート)を動作させるためにはJavaFXが必要になります。
- ストーリーのPDFエクスポートや、JavaScriptを使用した組み込み、Yellowfin ゲストユーザ ーとの共有が可能になりました。
- ロギングライブラリ log4jは、1.2.17から2.13.3にアップグレードされました。これにより、デバ ッグログの動作が変更されました(より詳細な詳細は、以[下ログファイルのデバッグ情報を](#page-4-0) 参照してください)。
- Yellowfin 9.4リリースの一環として、JavaScript グラフライブラリが、C3 (0.7.20)、charts. js(2.9.4)、D3 (6.2.0)用にアップグレードされました。
- Yellowfin 9.5では、GCMによるAES 256暗号化が実装され、内部の双方向暗号化アルゴリズ ムのセキュリティを向上しています(より詳細な情報は[、AES 256暗号化の更新](#page-4-0)を参照してく ださい)。

## <span id="page-3-0"></span>KPI ダッシュボード

KPI レポート、およびダッシュボードは、アプリケーションから削除されました。この変更により、 次の影響があります。

- 既存のKPI レポートは維持されますが、KPI サマリーは表示されません。
- 新しくKPI レポートを作成することはできません。 注意: Yellowfinは、将来的にKPI レポートウィジェットを導入する予定です。
- ブロードキャストが設定されたKPIレポートは、標準レポートとして表示されます。
- KPI レポートスケジュールは、変更されることなく維持されます。

### フィルター

レポート、およびダッシュボードのフィルターは、Yellowfin 9で刷新されました。これがダッシュ ボード上のフィルターに与える影響は、次の通りです。

- フィルターウィジェットを使用することで、フィルターは、ダッシュボード上の任意の箇所、左 側、または右側のコンテナーに表示することができます。
- ダッシュボードのレフトサイドフィルターは維持されますが、ダッシュボードプロパティパネ ルで左フィルターを有効にする必要があります。

ヒント: Yellowfin ダッシュボードにおけるすべての最新情報は[、Yellowfin wiki](https://wiki.yellowfin.co.jp/pages/viewpage.action?pageId=2293823) を参照してくだ さい。

# ストーリーボードを置き換えるYellowfin プレゼント

ストーリーボードモジュールは、Yellowfin 9で廃止され、Yellowfin プレゼントに置き換わりまし た。Yellowfin プレゼントは、データ主導コミュニケーションのためにデザインされた、完全に統 合されたプレゼンテーションモジュールです。このモジュールは、新しいダッシュボードキャンバ スの機能すべてを、プレゼンテーションスライドに導入することで、Yellowfinのデータストーリ ーテリング機能をさらに拡張します。

### 既存のストーリーボード

アプリケーション内の既存のストーリーボードは維持されますが、読み取り専用コンテンツにな ります。閲覧は可能ですが、これを編集したり、新規に作成することはできません。

### 高度な関数

プレゼントは、ストーリーボードよりも遥かに改善された機能を持ちます。ダッシュボードキャ ンバスで利用できるすべての機能が、プレゼントでも利用可能です。これには、レポート、テキス ト、イメージ、図形、アイコン、フィルター、ブループリント、クイックグラフ、コードウィジェット、ア クションボタン、コードモードのようなオブジェクトを含む、新しいダッシュボードキャンバスの すべての機能が含まれます。より詳細な情報は[、 Yellowfin wiki](https://wiki.yellowfin.co.jp/pages/viewpage.action?pageId=2311236) を参照してください。

# コンテンツフォント

Yellowfinは、コンテンツフォント機能を更新しました。ハードコードされたフォントをすべて削 除し、システムフォント(Yellowfin インスタンスにインストールされているフォント)を、フォント 一覧/ ドロップダウンに表示する機能を追加しました。一般的なフォントの多くが、インストーラ ー/ アップグレーダーに組み込まれます。カスタムフォントは、Yellowfin プラグイン管理から簡 単に追加できます。これらの変更は、Yellowfinに同梱されていないフォントを使用する、古いバ ージョンのYellowfinを使用している場合に影響を及ぼす可能性があります。例:Arial、または Courier

お好みのフォントがYellowfinに同梱されておらず、またこれをアップロードしていない場合、既 存のコンテンツには、Yellowfinのデフォルトフォントが表示されます。例:Libre Frankline。コン テンツ設定からデフォルト選択を変更したり、カスタムフォントを追加できます。それぞれの手 順については[、 Yellowfin wiki](https://wiki.yellowfin.co.jp/pages/viewpage.action?pageId=2311613) を参照してください。

注意: リポジトリDBへの設定を通して、フォント値を追加しており、これを引き続き使用する場合 は、プラグイン管理から、フォントファイルをアップロードしなくてはいけません。これを実行しな い場合、対象のフォントは適切に表示されません。

リポジトリDBへの設定からフォント値を追加する方法はサポートされなくなりましたが、Javaフ ォントディレクトリに追加されたフォントは認識されます。

### 変更の理由

以下の理由により、今回の変更を実施しています。

- 企業のブランディングをYellowfinに直接統合するため。
- ユーザーの端末にフォントファイルを保存する手順を排除するため。
- ハードコードされた複数タイプのフォントに代わり、Yellowfinで使用されるフォントに一貫性 を持たせるため。
- ユーザーが、インスタンスのカスタマイズを、より細かく制御できるようにするため。
- 異なるサーバに存在するYellowfin インスタンスで、フォントスタイルの統一を容易にするた め。

# <span id="page-4-0"></span>PDFエクスポートサポートの変更点

- PDFエクスポートは、優れたエクスペリエンス(ピクセルパーフェクトエクスポート、JSグラフお よびその他のJSオブジェクトなどのエクスポート)を提供するために、Yellowfin 9.3で刷新され ました(その後さらに改善を追加しています)。
- これを機能させるためには、JavaFXがインストールされている必要があります。これがインス トールされていない場合、既存のPDFエクスポーターが使用されるか、まったく機能しません。 [こちらを](https://support.yellowfin.co.jp/hc/ja/articles/360057456473)参照してご利用のシステムにJavaFXがインストールされているかを確認し、インスト ールされていない場合は、その方法を確認してください。
- Yellowfin 9.3を使用している場合は[、レポート外部アクセス時BaseURL](https://support.yellowfin.co.jp/hc/ja/articles/360055699154)を設定してください( 後続のリリースでは合理化されているため、こちらの設定は必須ではありません)。

# ログファイルのデバッグ情報

Yellowfinは、デフォルトのログファイルに追加のデバッグ情報を記録するように設定できま す。ロギングライブラリであるlog4jは、1.2.17から2.13.3にアップグレードされ、サポートされ るServletの最小スペックは、2.3から3.0に変更されました。これらの変更は、デバッグログの有 効・無効の切り替え方法に影響を与えます。詳細な情報については[、こちら](https://support.yellowfin.co.jp/hc/ja/articles/1500000333761)の記事を参照してく ださい。

# AES 256 暗号化の更新

高いレベルのセキュリティを維持するために、Yellowfin 9.5の内部暗号化アルゴリズム は、GCM(以前はトリプルDES)を使用したAES 256にアップグレードされました。

このアップグレードは、Java バージョン8を使用するYellowfin インスタンスに影響します。不正 なキーサイズの例外が発生したり、Yellowfinのカスタムログイン画面が機能しなくなる可能性 があります。Yellowfinの互換性を回復するには、Java 8のセキュリティ設定を変更する必要が あります。このアップグレード以前に保存されたパスワードは、アプリケーションで編集、または 再保存されるまで3DESのままです。より詳細な情報は[、こちら](https://support.yellowfin.co.jp/hc/ja/articles/900005216566)の記事を参照してください。

標準のJava 9、およびそれ以降のJava バージョンでは、設定を変更することなく動作するはず です。

# 新しいレポートおよびグラフ書式のデフォルト設定

Yellowfin 9は、グラフおよびレポートの色、フォント、スタイル、余白、その他の視覚的書式にデ フォルト設定を持ちます。これらの設定は、グラフやレポートのデフォルトの外観に影響し、さら なるカスタマイズは必要ありません。アップデートの際に、これら変更された書式設定を適する か、以前の書式設定を維持するかを選択します。

# 新規オプションが持つ意味

新しい書式変更を適用するには、次の2つのオプションがあります。

- システム構成レベルのデフォルト設定:これらは、レポートおよびグラフの色、フォント、スタ イルのデフォルト設定です。システム管理者は、管理コンソールのコンテンツ設定から、これ らを手動でアップデートできます。(より詳細な情報は、システム構成のデフォルト設定表を 参照してください。
- グラフ書式のデフォルト設定:これらは、グラフビルダーで設定するグラフ書式のデフォルト 設定です。これには、グラフの軸、凡例、並べかえ、余白、その他視覚的要素が含まれます。(よ り詳細な情報は、グラフ書式のデフォルト設定表 を参照してください。)

# カスタムレポートおよびグラフスタイルに与える影響

(システム構成レベルで)レポートやグラフにカスタム設定を適用している場合、アップグレー ドに際して、新しいYellowfin システム構成レベルのデフォルト設定を適用したかどうかに関わ らず、カスタム設定には影響を与えません。しかし、新しいデフォルト設定の適用を選択した場 合、以前は定義していなかった設定に、新しいYellowfinのデフォルト設定が適用されます。

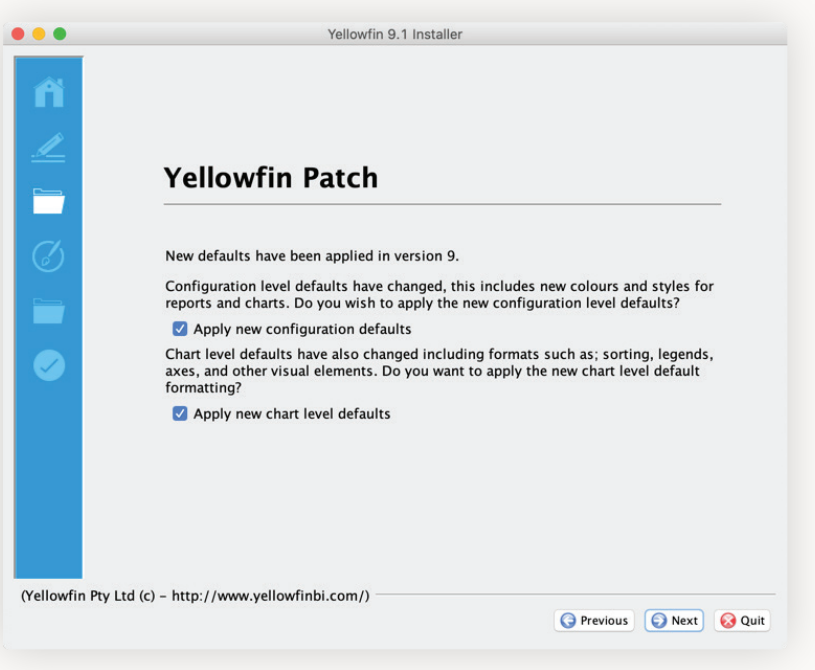

## デフォルト設定の変更点詳細

これら設定の影響については、それぞれ対応する以下の表を参照してください。

# <span id="page-5-0"></span>システム構成のデフォルト設定表

アップグレードに際して適用される、システム構成レベルの新しいグラフおよびレポートのデフ ォルト設定は、すべて以下の表に網羅されています。「Apply new configuration defaults(新シ ステム構成デフォルト設定を適用)」チェックボックスを選択した場合、新しいデフォルトカラム (列)値が、すべての既存、および新規コンテンツに適用されます。選択しない場合は、 以前の デフォルト値が維持されます。

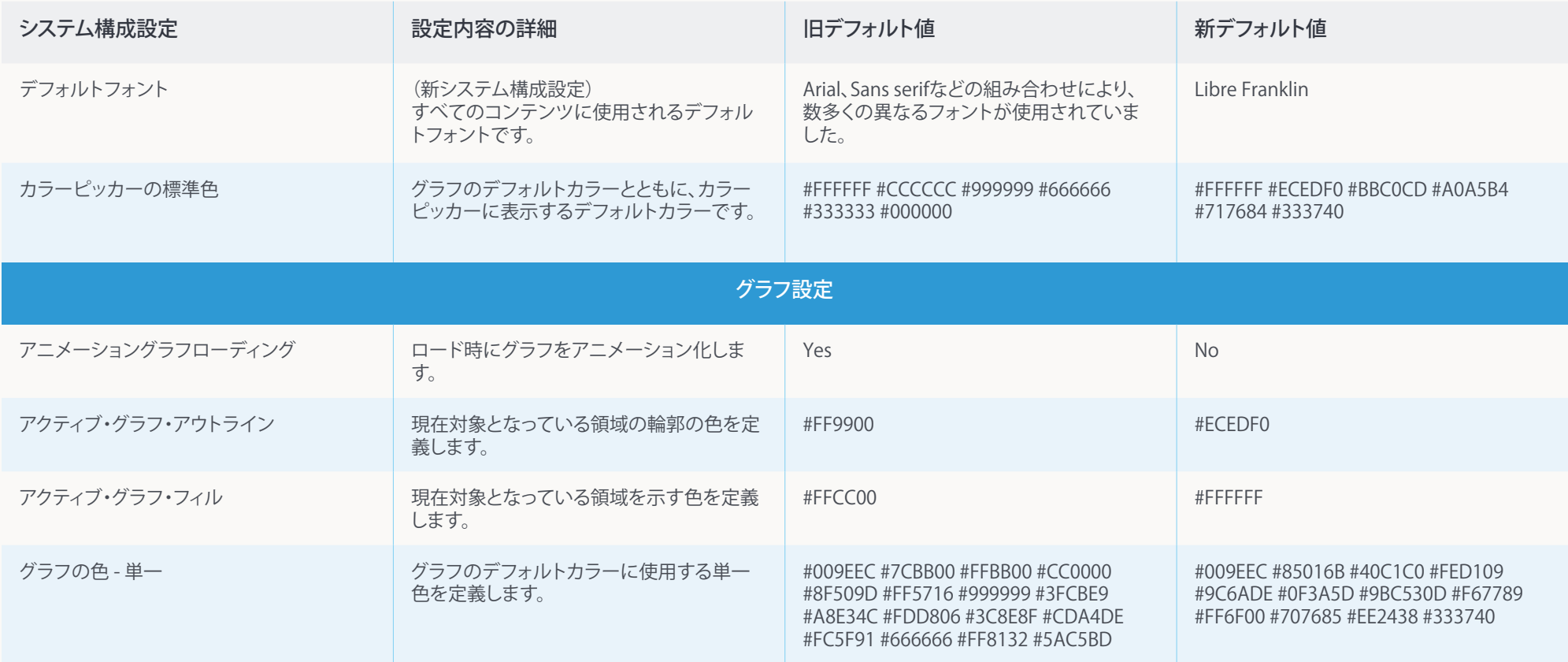

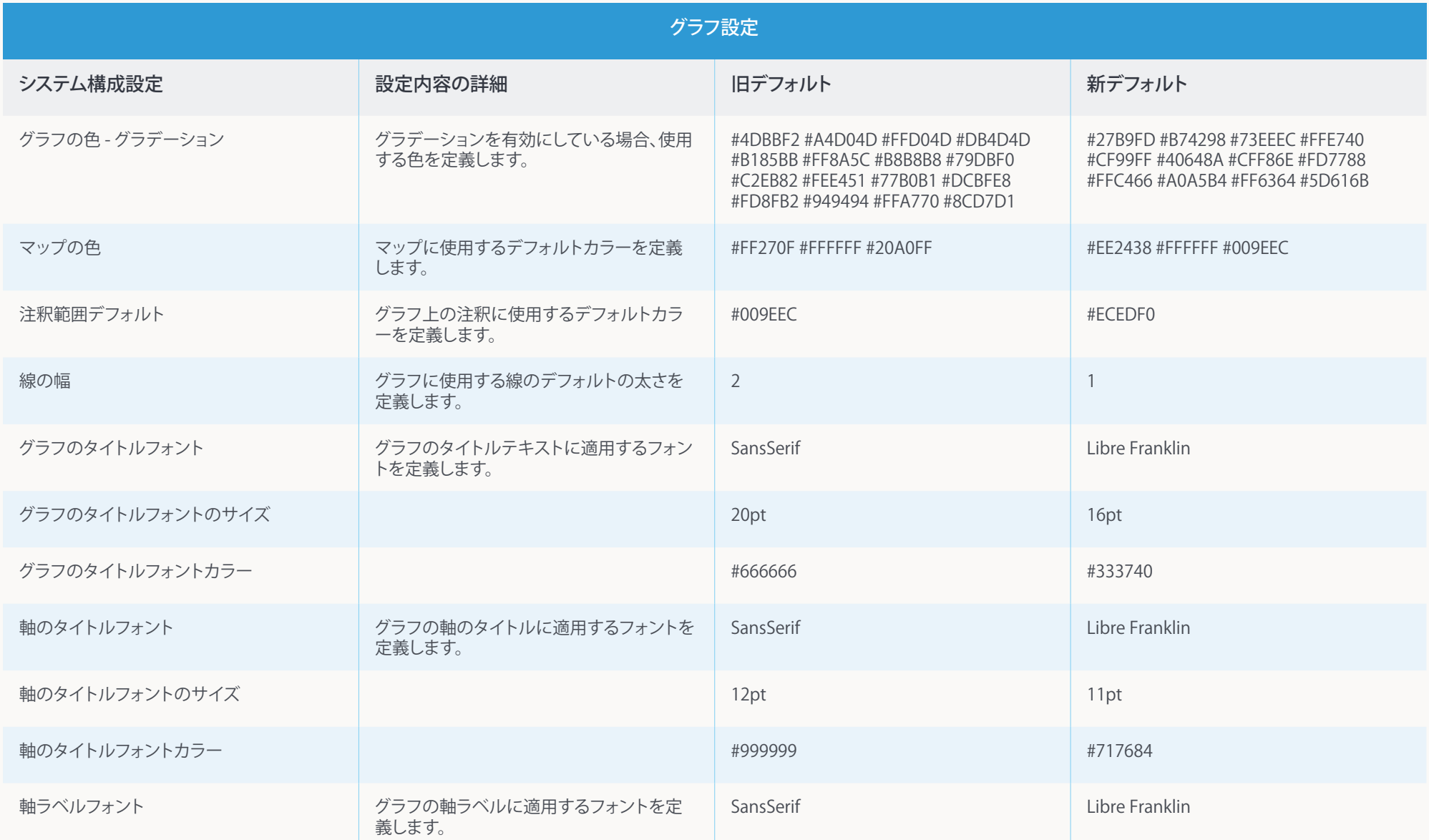

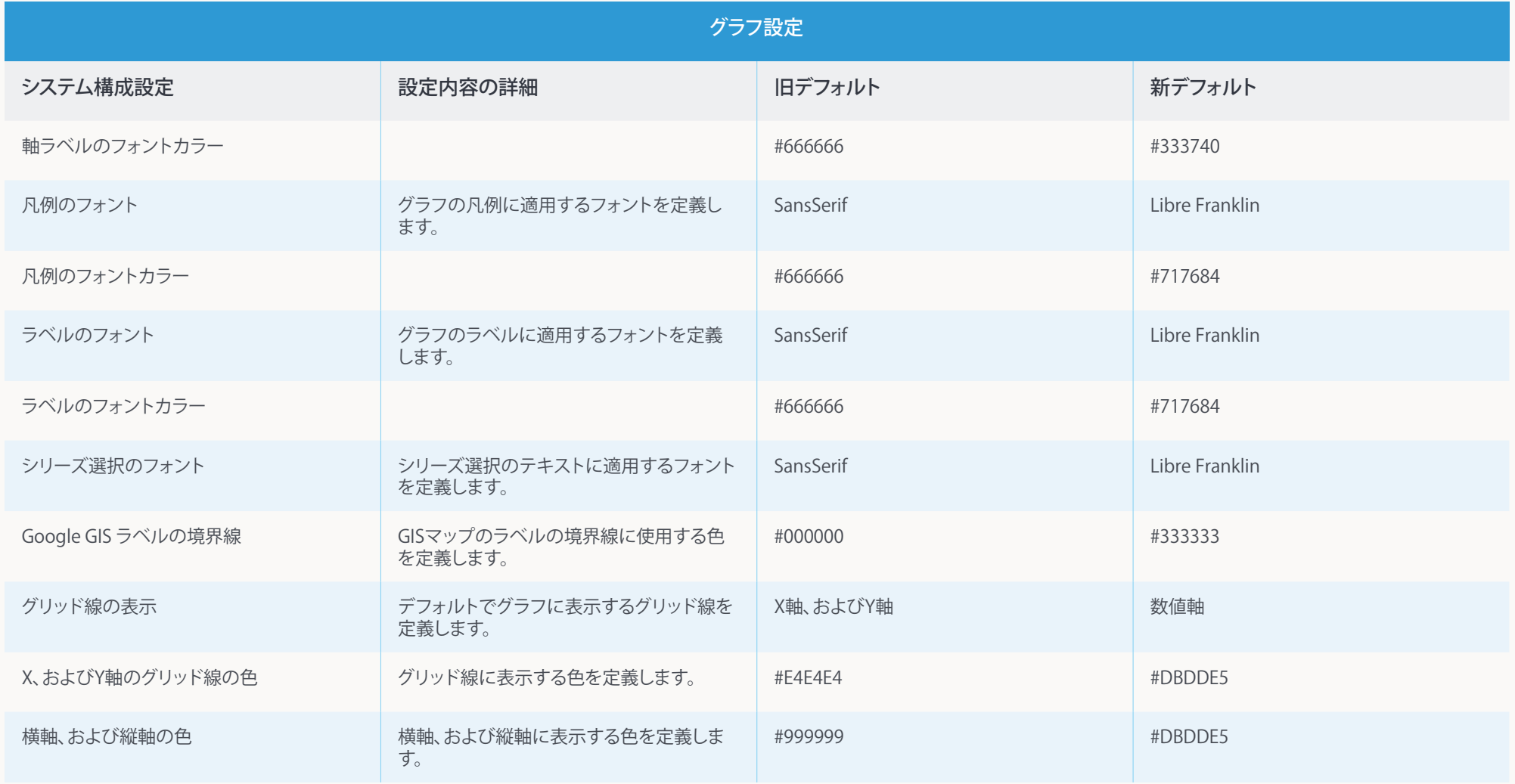

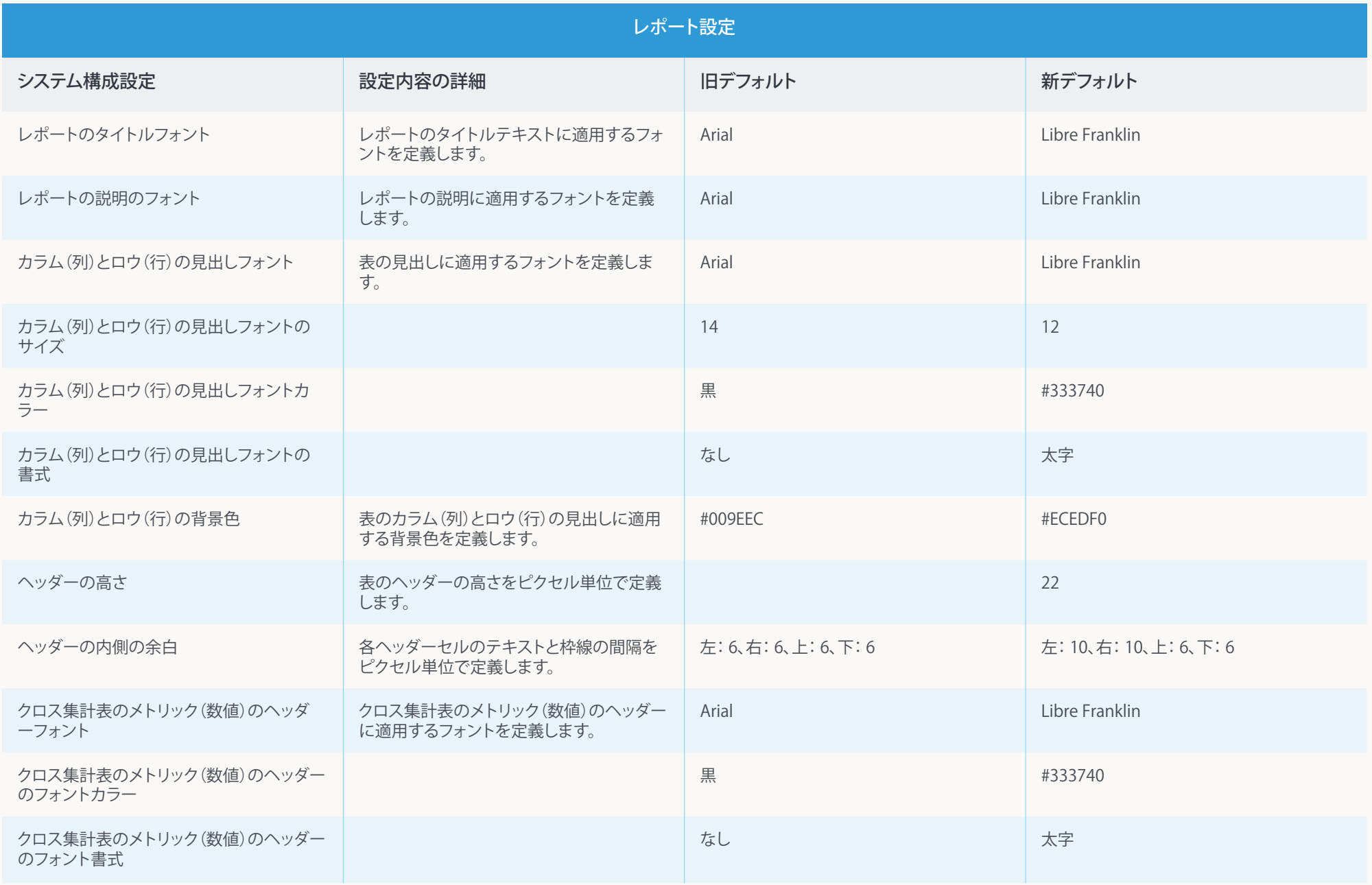

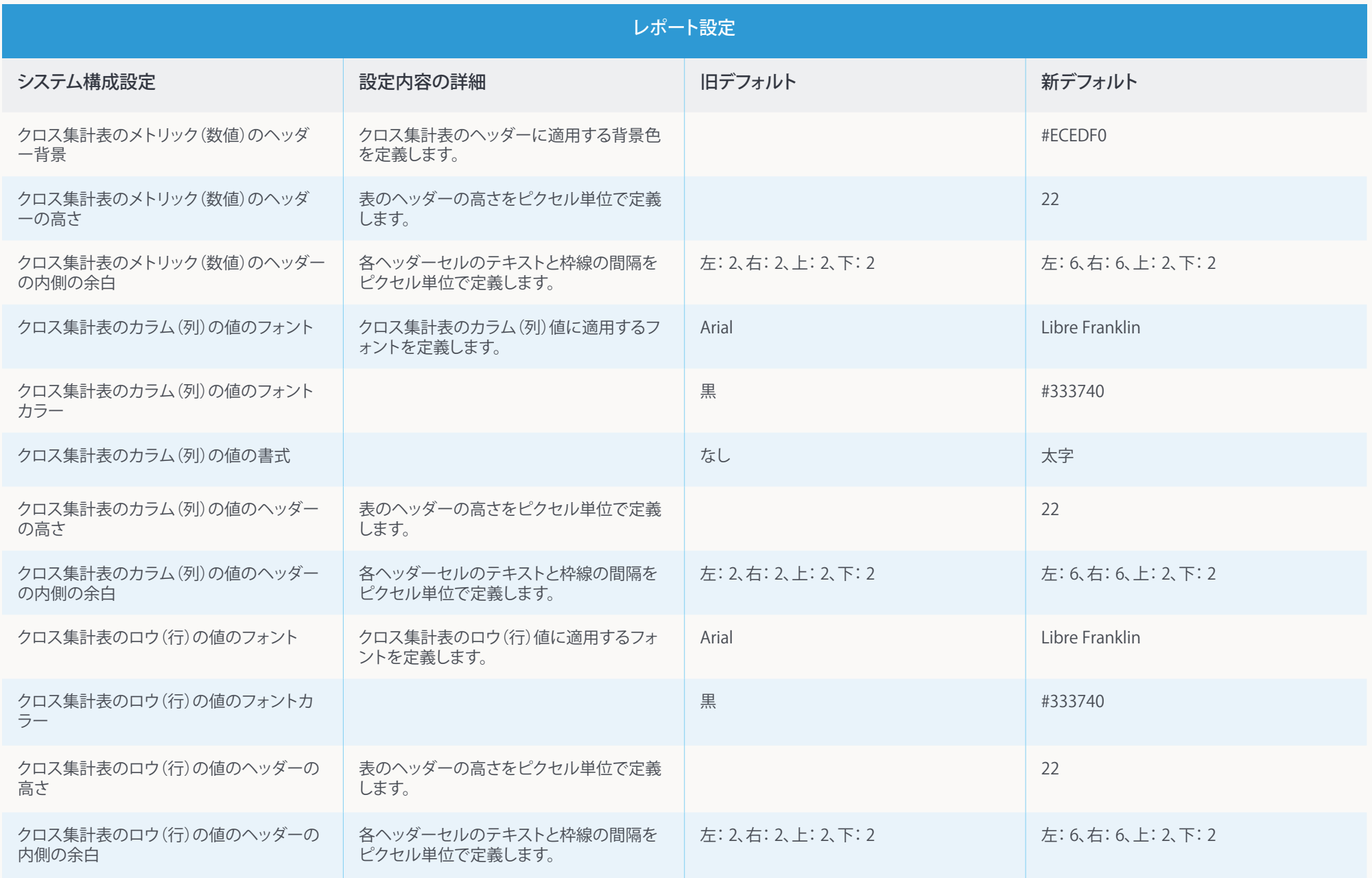

.............

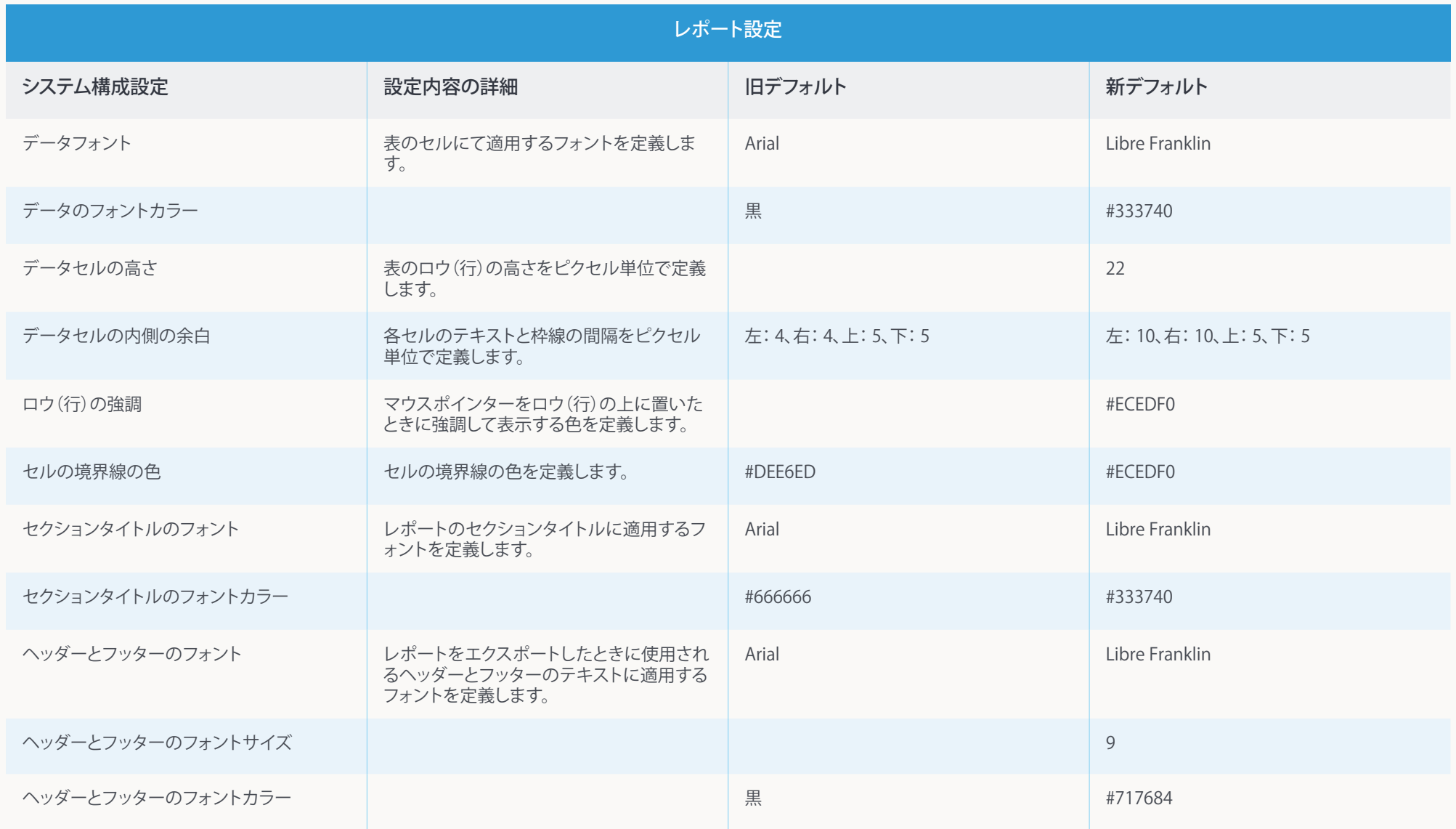

# <span id="page-11-0"></span>グラフ書式のデフォルト設定表

アップグレードに際して適用されるグラフ書式の新しいデフォルト設定は、すべて以下に網羅 されています。「Apply new chart defaults(新グラフ書式デフォルト設定を適用)」を選択するこ とで、新しいデフォルトカラム(列)値が適用されます。選択をしない場合、既存のコンテンツに のみ、これまでのデフォルト値が適用されます。アップグレード時の選択に関わらず、すべての 新規コンテンツには、新しいデフォルト設定が適用されます。

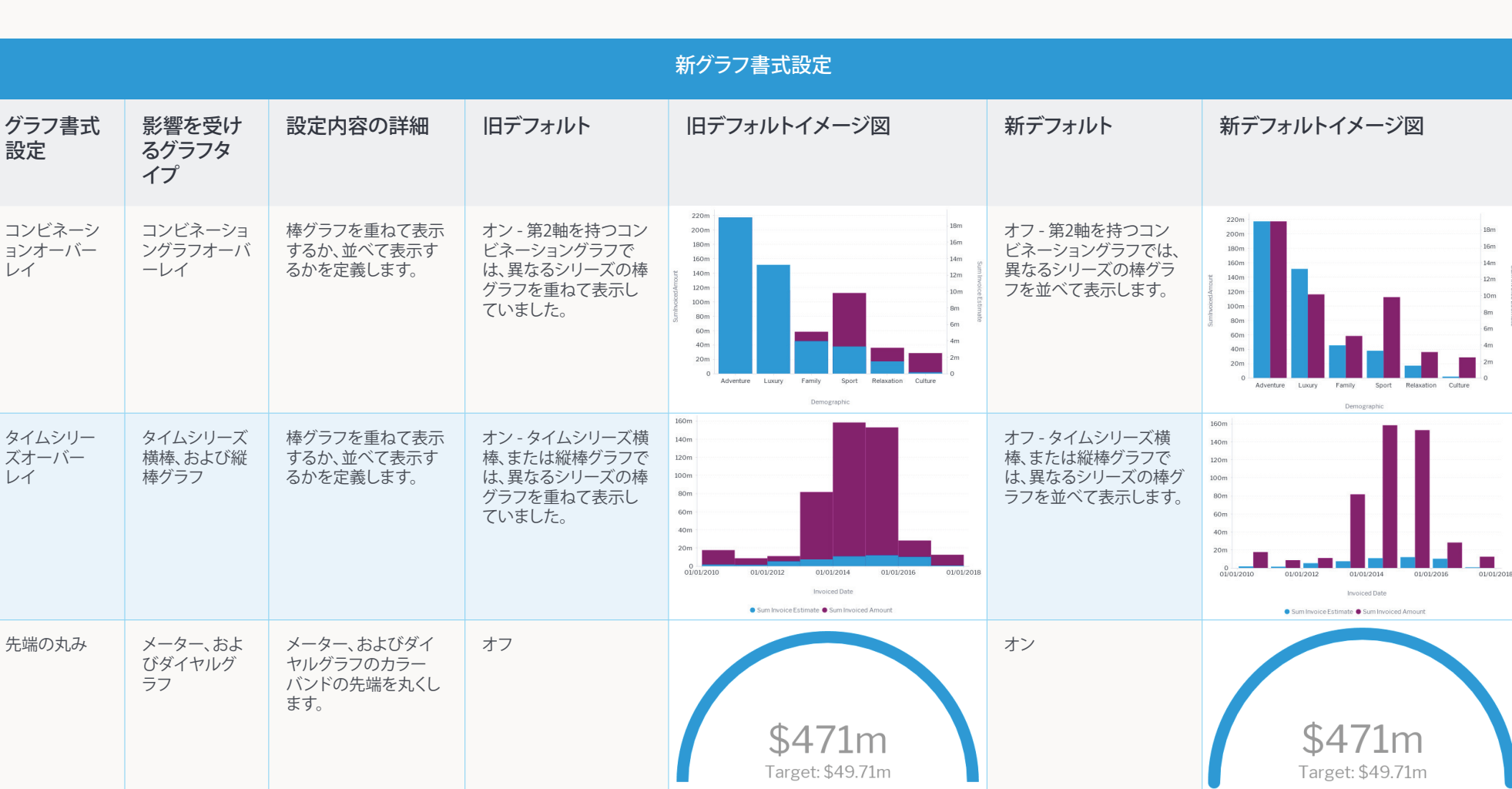

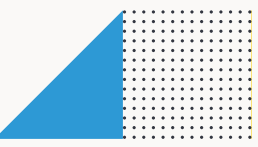

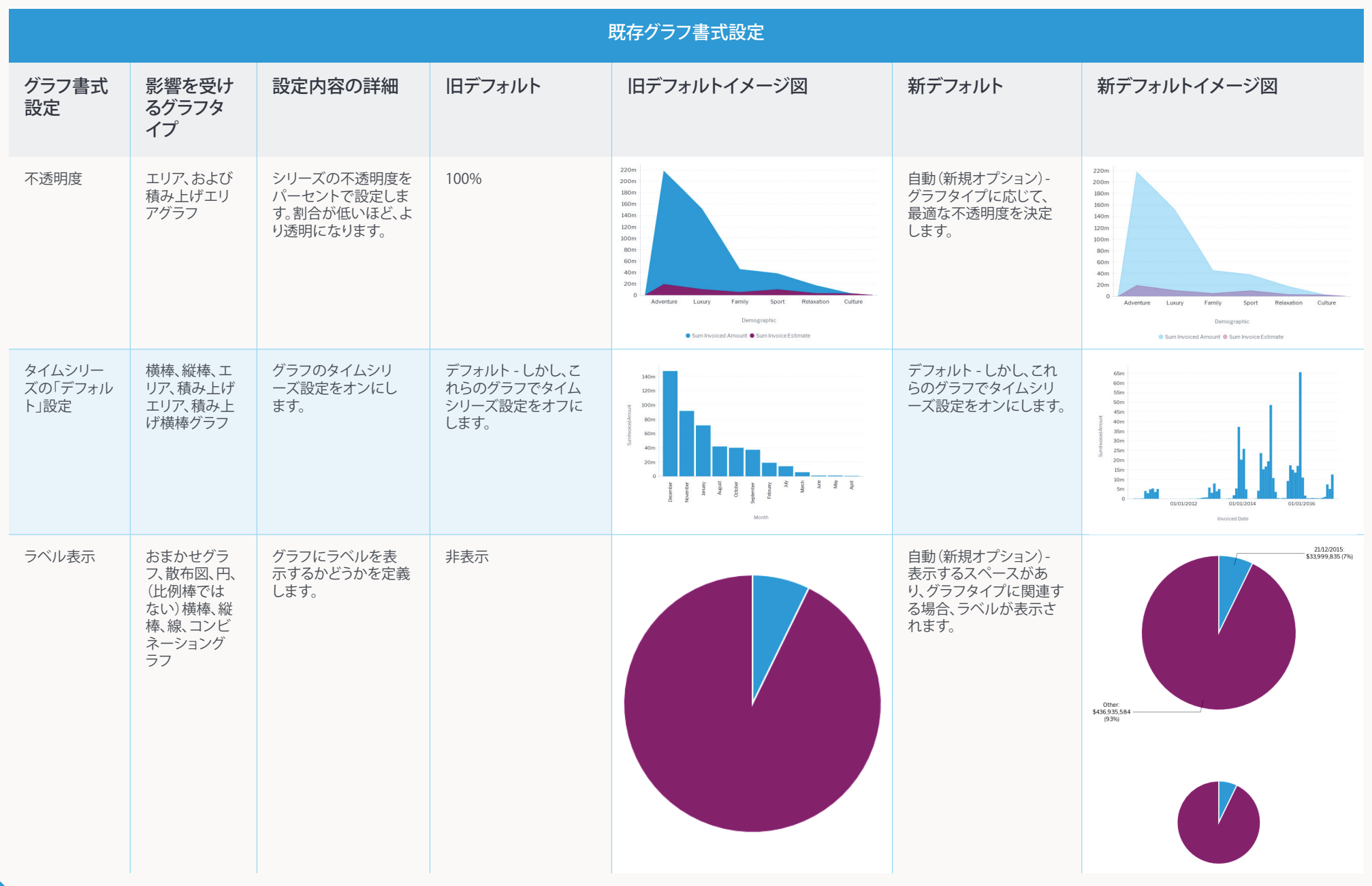

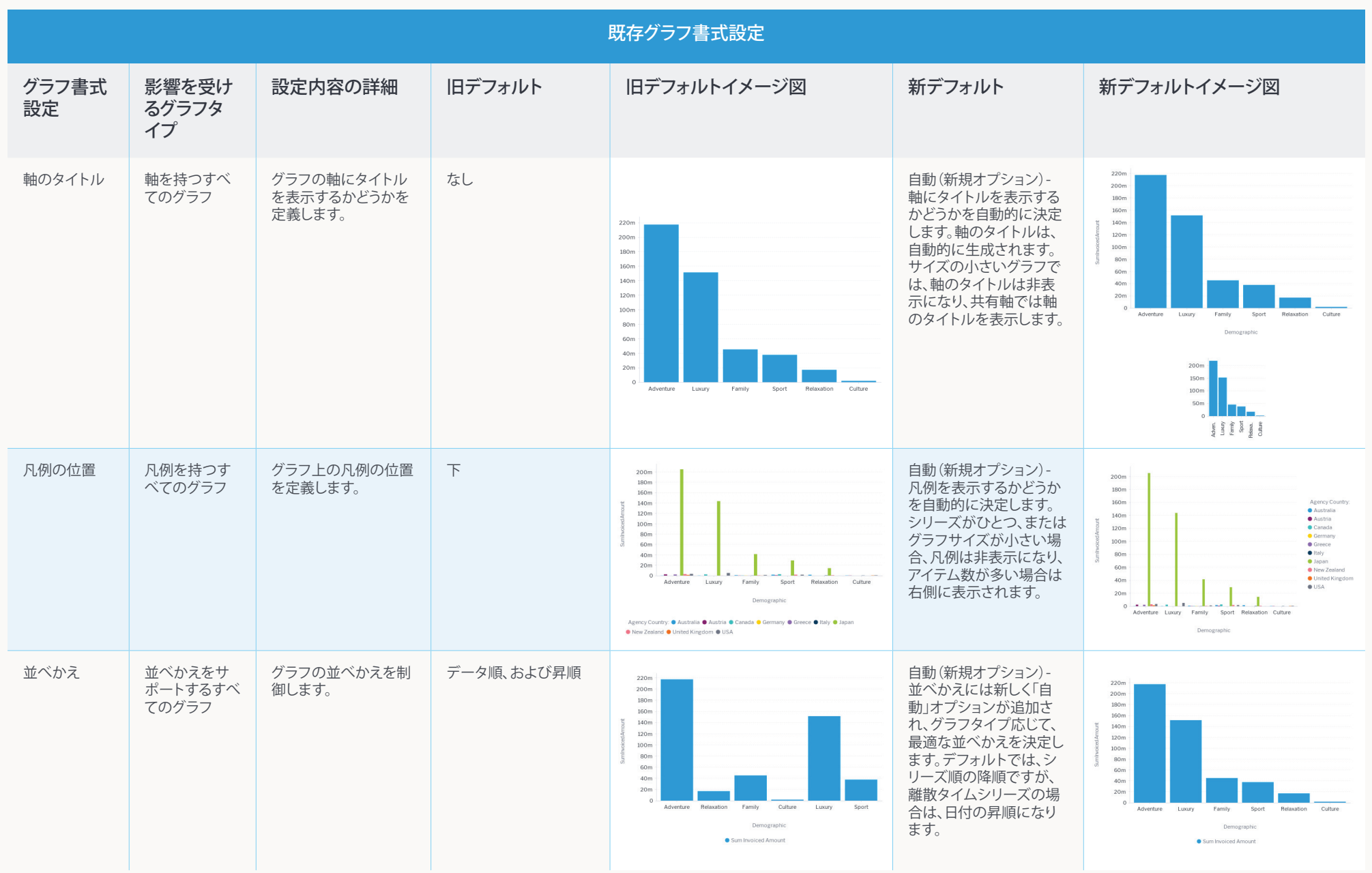

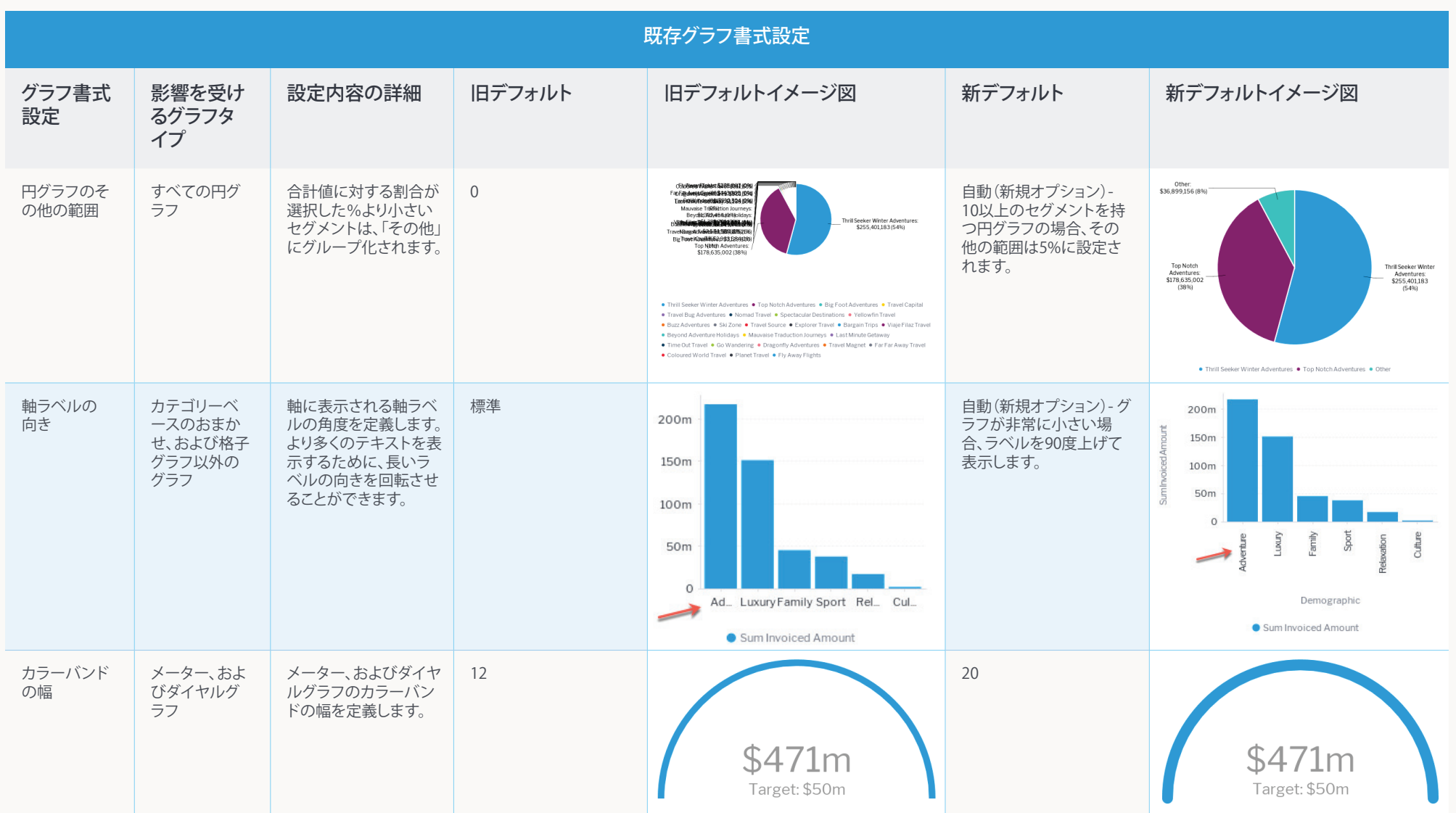

. . . . . . . .

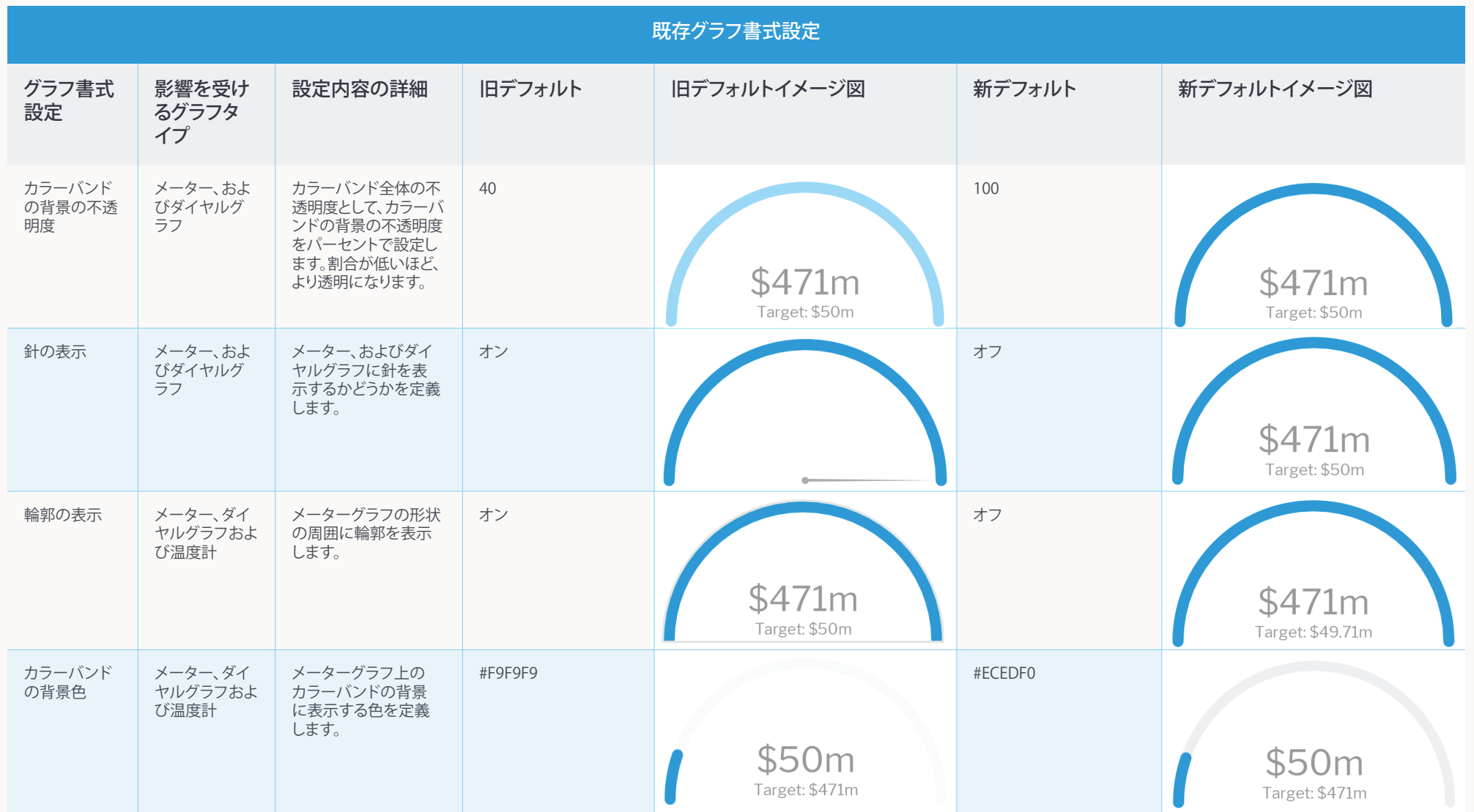

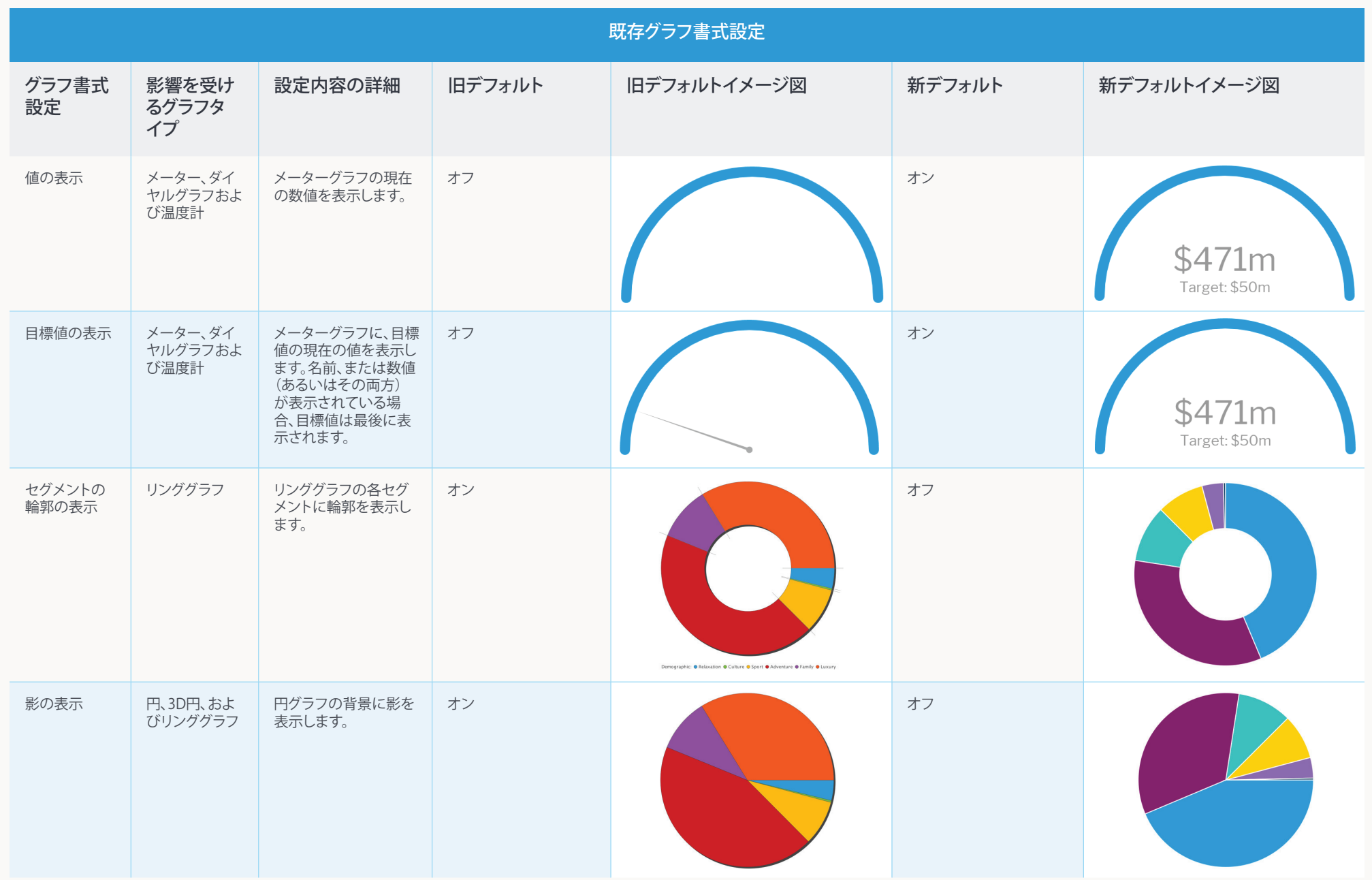

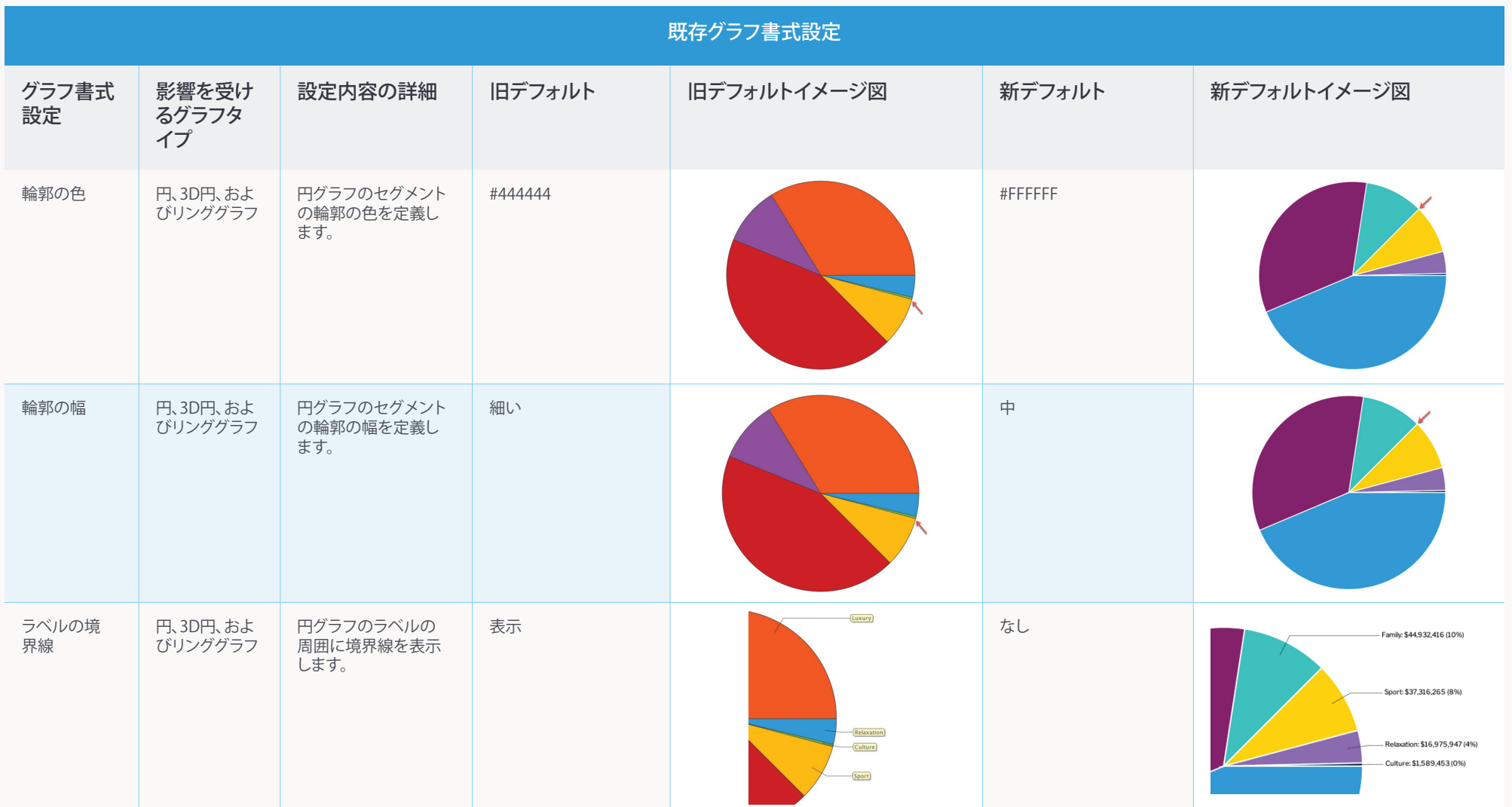

 $\frac{1}{1}$ 

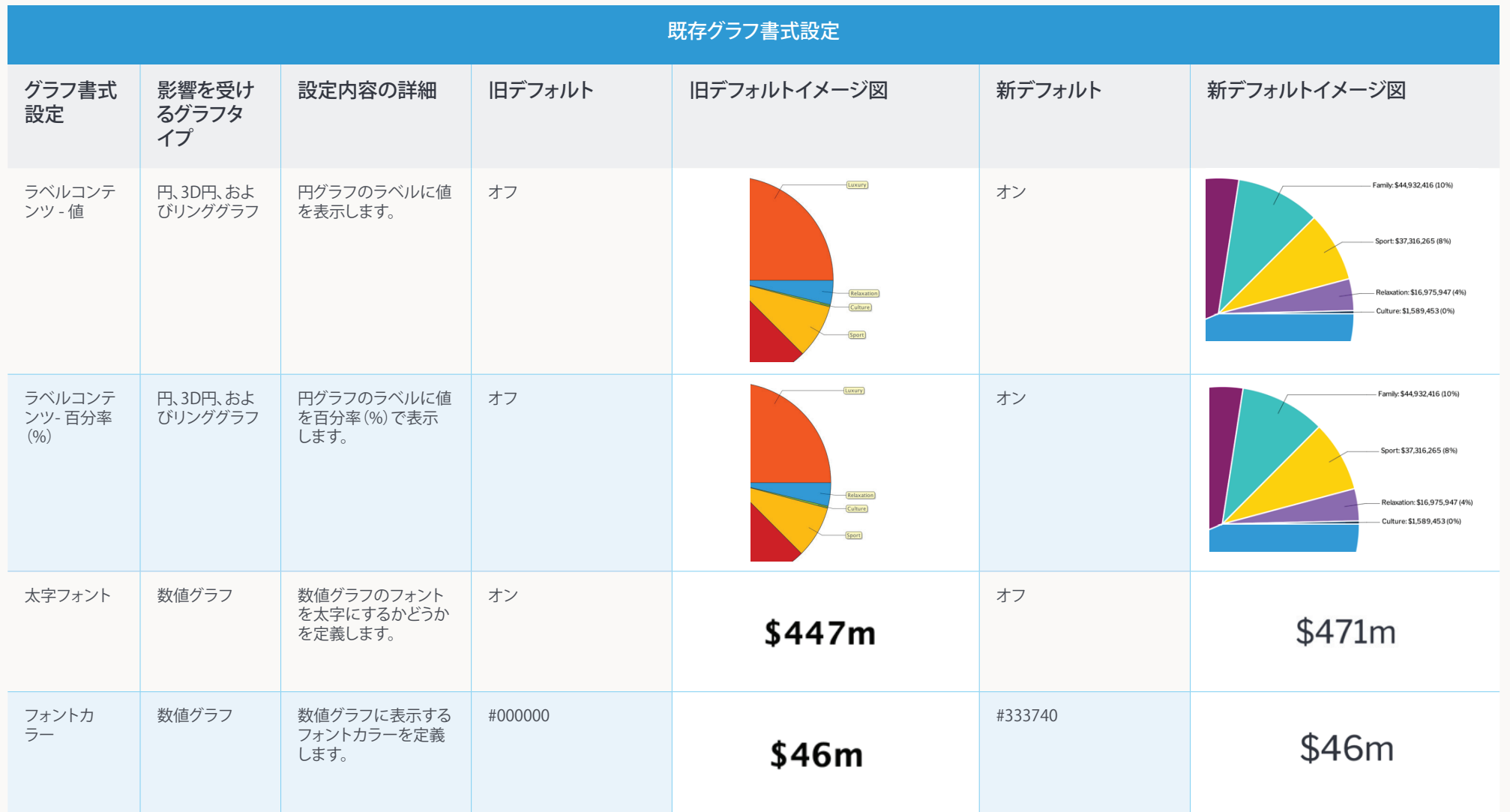

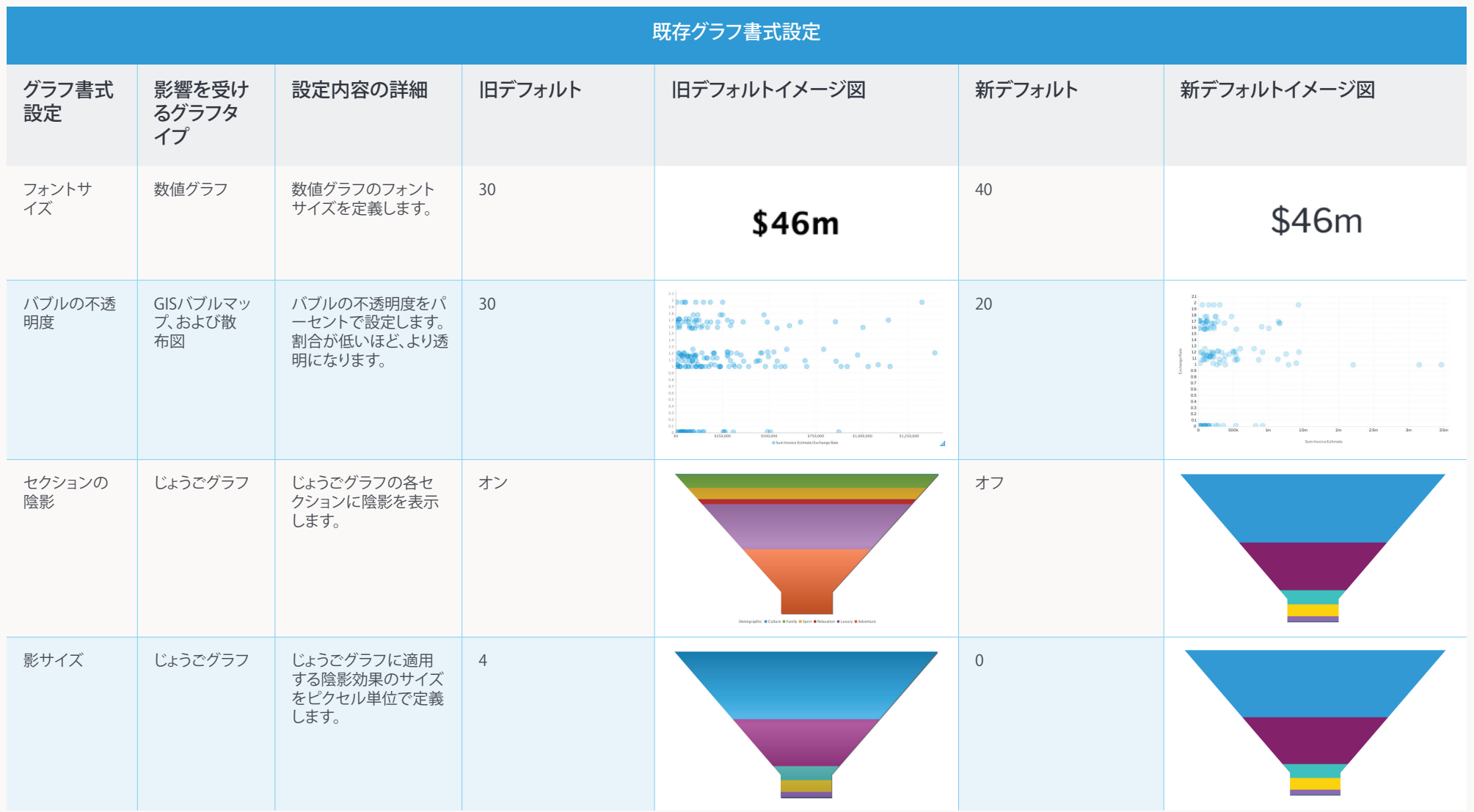

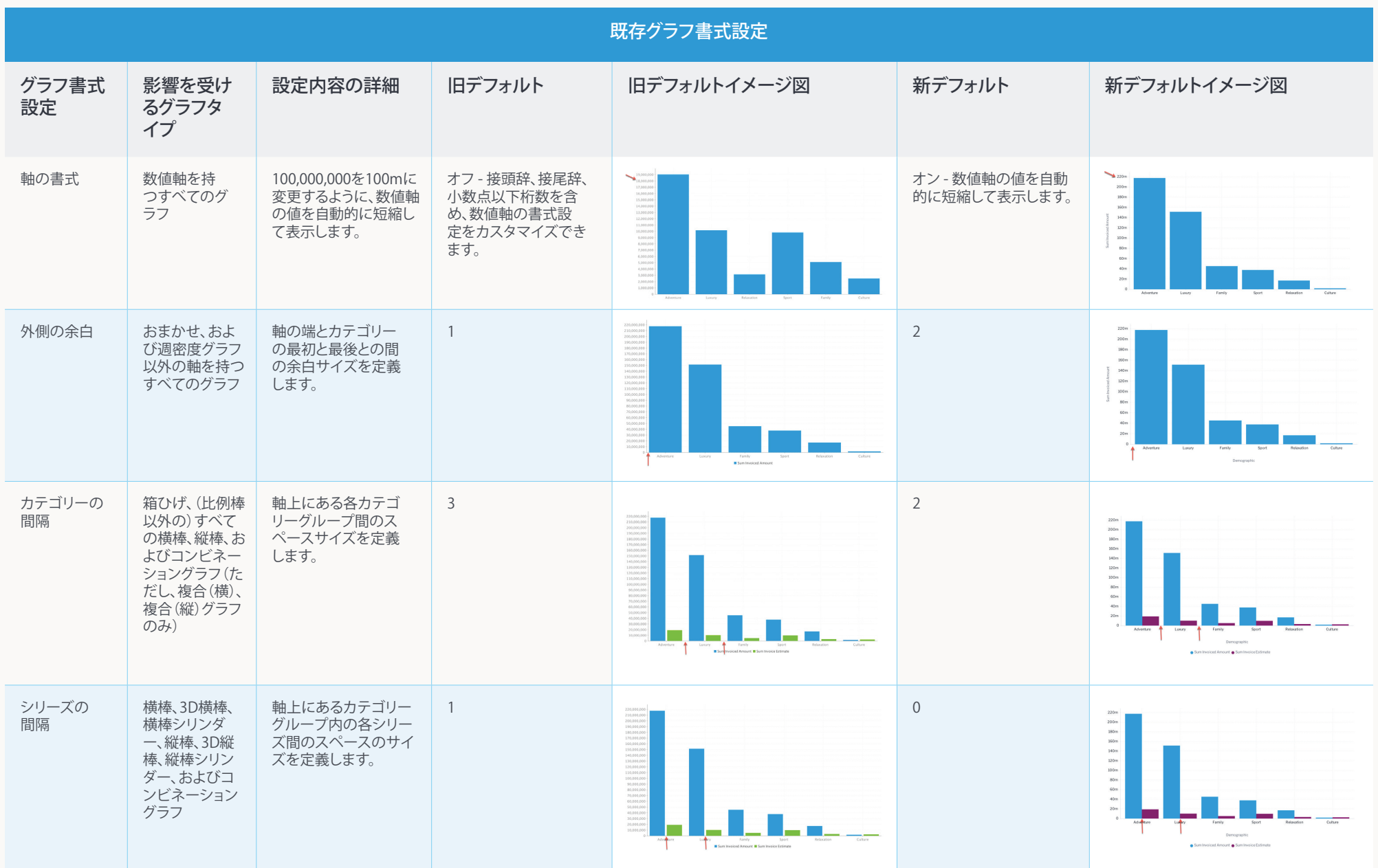

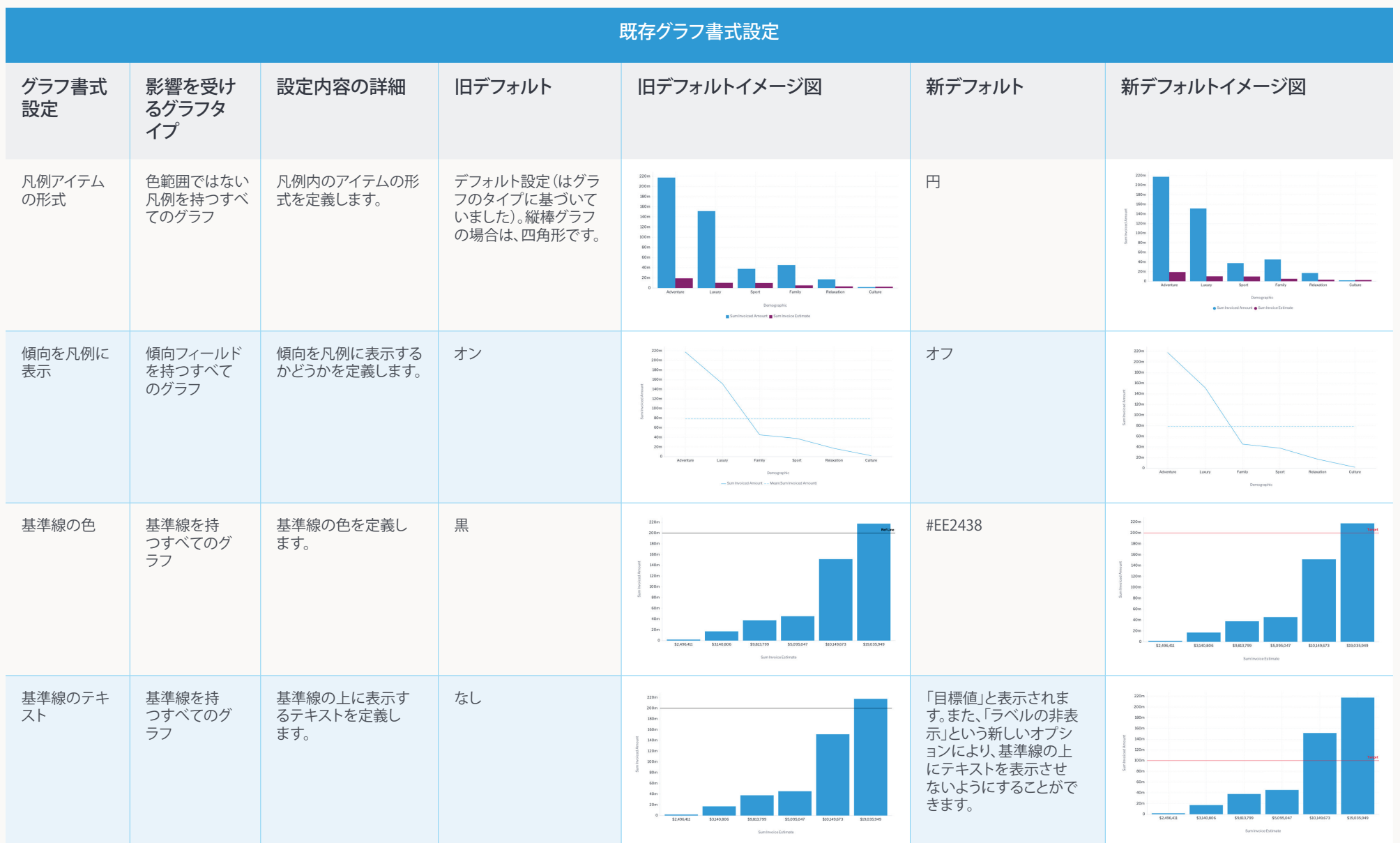

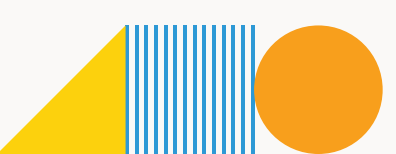

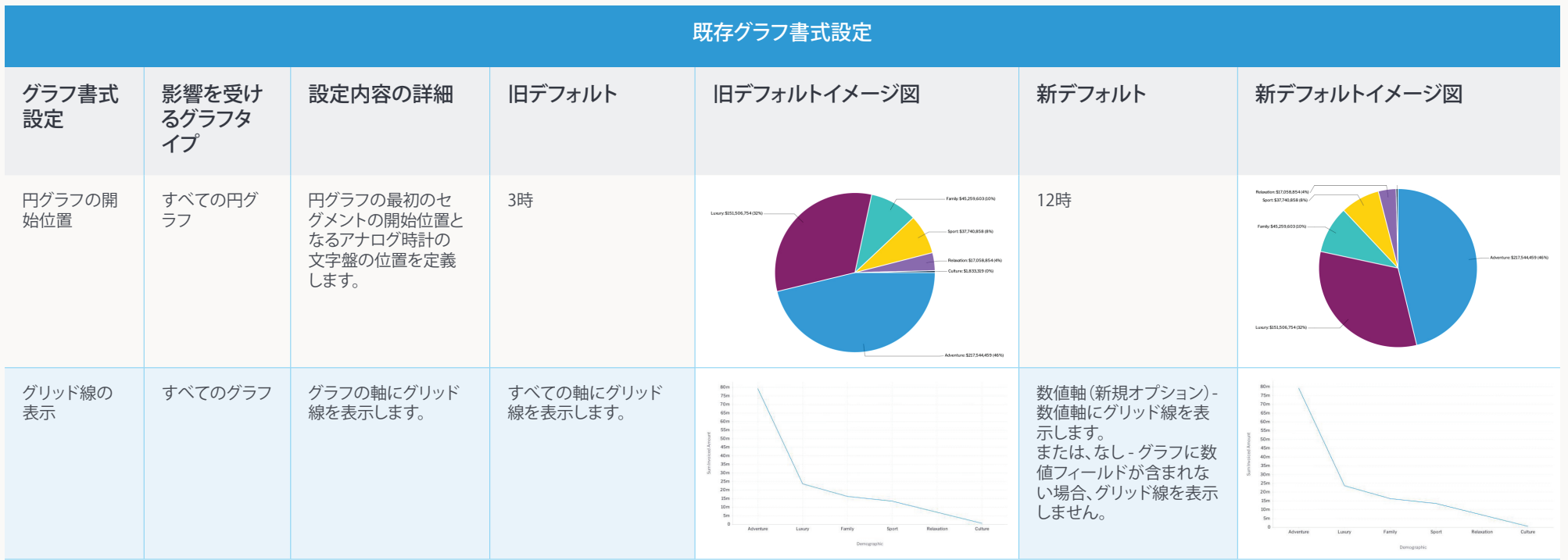

# <span id="page-23-0"></span>その他インストーラーでの書式設定

こちらのFAQは、標準インストーラーではなく、サイレントインストーラー、またはその他のイン ストーラーを使用して、上述の変更されたグラフおよびレポートの書式設定を適用する場合に 参照してください。

## サイレントインストーラーで利用可能なオプション

- migrate9Configuration 新しいシステム構成のデフォルト設定すべてをインスタンスに適 用する場合は、こちらのオプションをTrueにします。
- migrate9ChartDefaults すべてのグラフに新しいグラフ書式のデフォルト設定を適用する 場合は、こちらのオプションをTrueにします。

## コマンドラインインストーラーで利用可能なオプション

各オプションに、yes/ noを定義します。以下の画面を参照してください。

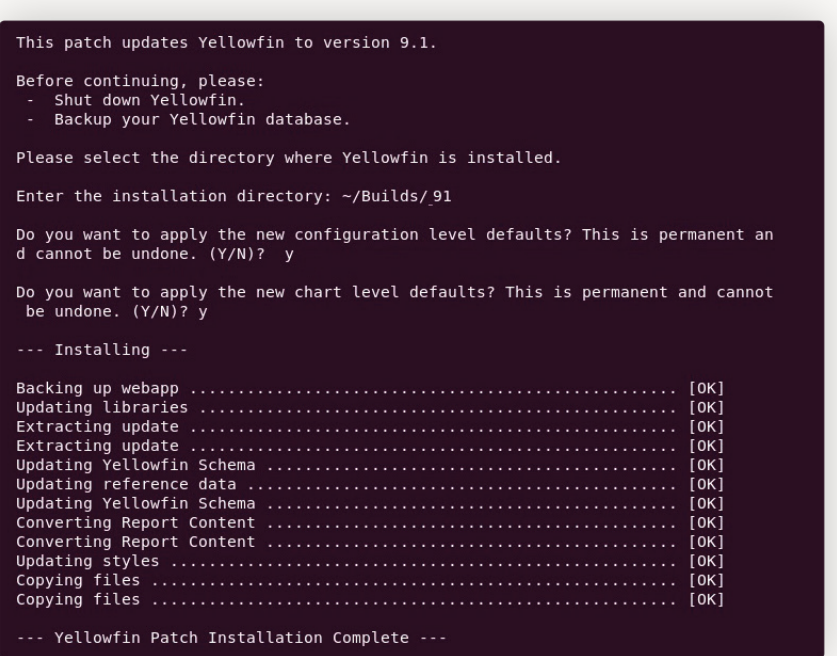

## システム構成値を設定しているが、新しいデフォルト設定の一部を適用したい場合

デフォルト値から変更されたシステム構成オプションは変更されません。新しいデフォルト設 定のスタイリングの一部を適用したい場合は、ビルドを新規インストールし、そのインストール からシステム構成設定を取得して、既存のインストールに適用することをお勧めします。

ビルドを新規インストールし、既存のコンテンツをインポートした場合、どの設定が適用されるの か

ビルドを新規インストールする場合、システム構成のすべてのデフォルト設定を利用できます。 これらは、必要に応じて、後ほど変更することが可能です。現状、インポートしたグラフは、新し いグラフの書式設定を継承します。

### クライアント組織への影響

新しいシステム構成設定、またはグラフ書式設定を適用する場合、これらはプライマリー組織 だけでなく、すべてのクライアント組織にも適用されます。特定のクライアント組織を指定して、 新しいデフォルト設定を適用する方法はありません。

# <span id="page-24-0"></span>アップグレードの準備

それぞれの環境に応じて、アップグレードに必要な要件は大きく異なります。あまり計画が必要 ない場合もあれば、複数の異なる関係者と調整し、複数階層のクラスタ化されたエンラープラ イズ環境が必要になる場合もあります。

以下のベストプラクティスを考慮しましょう。

- リリースノートを確認して、ユーザーや個々の環境への影響、達成したいアップグレードタイ ムラインを理解します。
- 8.0.4以前のバージョンで、カスタムログイン、またはその他のJSPページを使用している環境 をアップグレードする場合は、Yellowfinのフレームワークの変更について、必ず確認をして ください。より詳細な情報は[、 こちら](https://support.yellowfin.co.jp/hc/ja/articles/360040563933) を参照してください。
- アップグレードの検証とリリース計画を定義します。
- テスト環境に最新リリースをインストールします。
	- Yellowfinでは、毎回のリリース前に厳密なテストを実施していますが、アップグレード 計画の一環として、ユーザー環境において、ある程度の回帰テスト実施を推奨していま す。テストでは、以下の項目を確認してください。
	- コンテンツ(レポート、ダッシュボード、ビュー、ストーリー)
	- 接続
	- スケジュール、ブロードキャスト
	- セキュリティ(Active DirectoryやLDAPのような、セキュリティフレームワークのインタ ラクション)
	- インタラクション機能(ドリル、フィルター、スライダー、など)
	- スタイリング
- それぞれのユーザーグループ(ビジネスユーザー、データアナリスト、システム管理者)で、リ リースノート、インターフェースの変更、ビジネスワークフロー、コラボレーション、新しいグラ フ設定を確認し、カスタマイズへの影響を把握してもらうことで、スムーズなアップグレード を保証します。
- ユーザーテストによるフィードバックから、一般ユーザーへのトレーニング要件を定義しま す。
	- すべてのユーザーが、最新のYellowfinリソースを取得できる場所を把握しているかどうか 確認します。
	- 最新情報:<https://yellowfin.co.jp/campaign/yellowfin-9-whats-new>
	- リリースノート: <https://wiki.yellowfin.co.jp/pages/viewpage.action?pageId=6592312>
	- Wiki: https://wiki.yellowfin.co.jp/display/yfcurrent
	- Yellowfin サポートサイト: https://support.yellowfin.co.jp
- エンドユーザー向けに更新する必要のある独自の資料や、ユーザー向け、マーケティング向 けの資料がないか確認します。
- 特定のユーザーワークフローや質問に焦点を置いた、独自のリリースウェビナー開催の必要 性を検討します。

# <span id="page-25-0"></span>アップグレードの実行

潜在的な環境、ユーザー、およびシステムへの影響を特定するための時間を割くなど、最新バ ージョンのYellowfin ソフトウェアの内部レビューと、ベータ版テストが完了したら、スムーズな アップグレードを行う準備が整います。基本的に、アップグレードには、以下4つの手順があり ます。

### 1. バックアップの取得

- 現在のYellowfin リポジトリデータベースのバックアップを取得します。
- 変更したスタイルシート、およびイメージファイルのバックアップを取得します。
- カスタマイズしたプログラムファイルのバックアップを取得します。
- アプリケーションのアップグレードを実行する前に、Yellowfinをシャットダウンします。

2. 最新のインストーラーの取得

- Yellowfin サポートチームにお問い合わせのうえ、最新のインストーラーを取得してくださ い。
- 3. インストーラーの実行
- アップグレーダーを実行します。すべての手順にはガイドが表示されますが、より詳細な情 報は、Yellowfin wiki [アップグレード ガイドを](https://wiki.yellowfin.co.jp/pages/viewpage.action?pageId=2293768)参照してください。
- 4. アップグレードしたインスタンスのテスト
- アップグレードした環境で、コンテンツや対話性のテストをします。Yellowfinは、毎回のリリ ース時に厳密なテストを実施しますが、検証プロセスの一環として、ユーザー環境において、 ある程度の回帰テスト実施を推奨しています。
- テストでは、以下の項目を確認してください。
- コンテンツ(レポート、ダッシュボード、ビュー、ストーリー、トランスフォーメーショフロー) 接続
- スケジュール、ブロードキャスト
- セキュリティ(Active DirectoryやLDAPのような、セキュリティフレームワークのインタラク ション)
- インタラクション機能(ドリル、フィルター、スライダー、など)
- スタイリング

一貫したアップグレードと、ユーザーエクスペリエンスへの影響を計画立てて確認することの 利点は、様々な方法で測定できますが、最終目標としては、エンドユーザーへの影響を可能な 限り抑えることです。

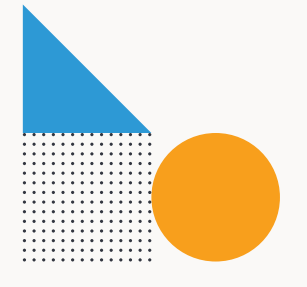

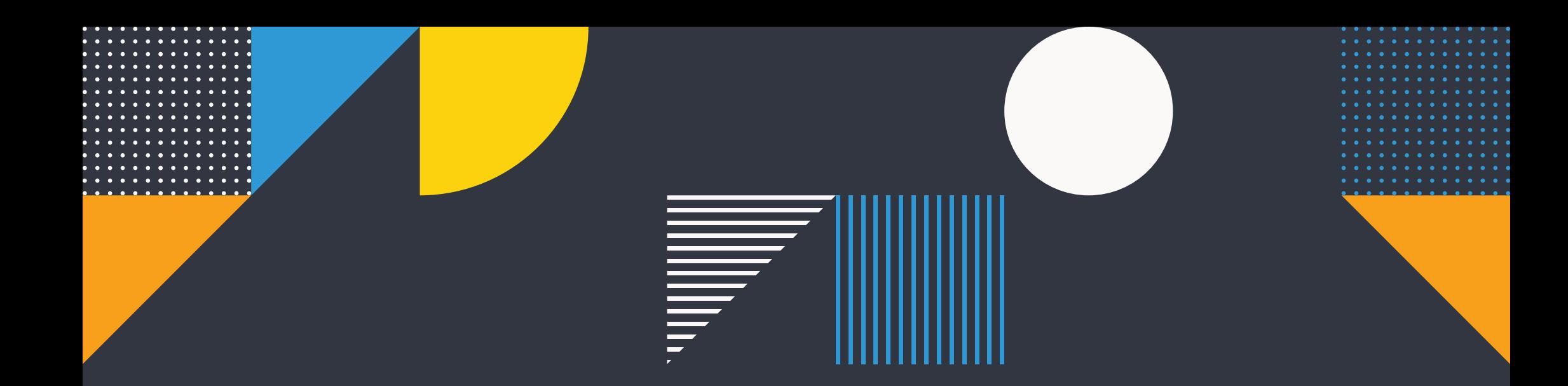

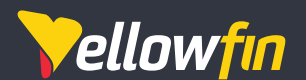

Things change. Know why.

Yellowfinは、自動化で強化されたワールドクラスの製品スイートを提供する、ビジネス インテリジェンスとアナリティクスのグローバルソフトウェアベンダーです。Yellowfinは、 世界をリードするアナリスト企業から、イノベーターの評価を得ています。75の国々に渡 り、29,000を超える組織で、300万人を超えるエンドユーザーが、日々Yellowfinを使用して います。より詳細な情報は、Yellowfinのウェブサイトをご確認ください。 [yellowfin.co.jp](http://yellowfin.co.jp)

東京本社 〒103-0016 東京都中央区日本橋小網町11-8 The ParkRex KOAMICHO Bldg 6F

Tel: 03-6667-0282

大阪オフィス 〒530-0002 大阪府大阪市北区曾根崎新地1-3-22 WeWork御堂筋フロンテイア

Tel: 06-7777-3855

© Copyright 2021 Yellowfin

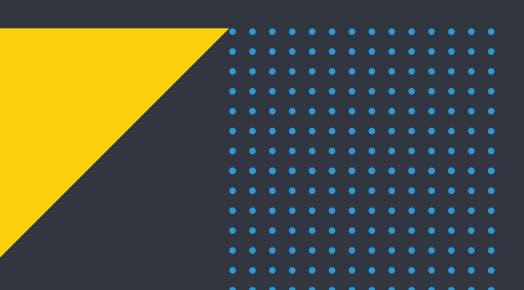

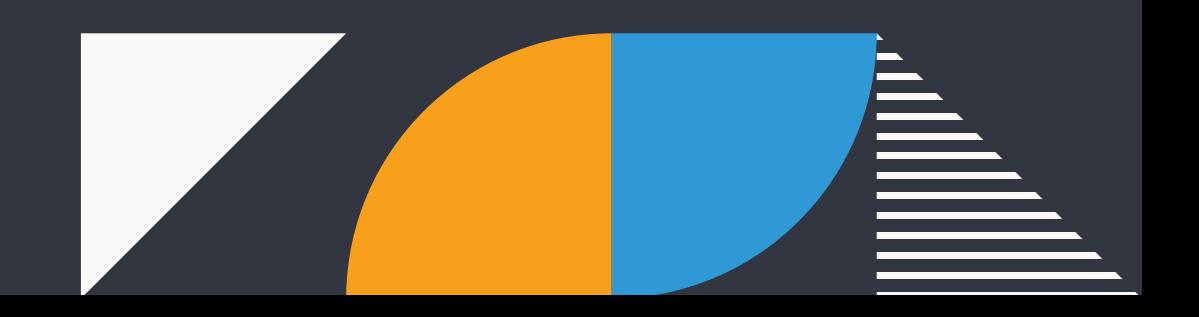